# LabView cheat sheet

#### Object movement

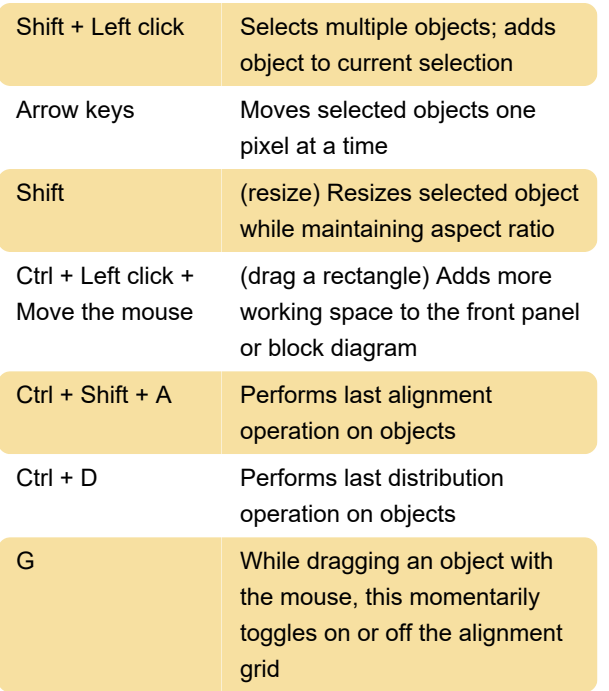

### Navigating the LabVIEW **Environment**

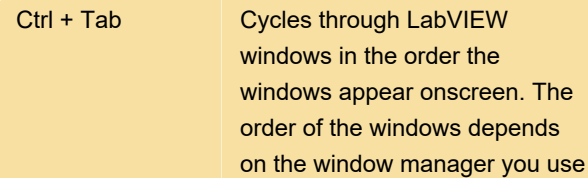

## Navigating front panels and block diagrams

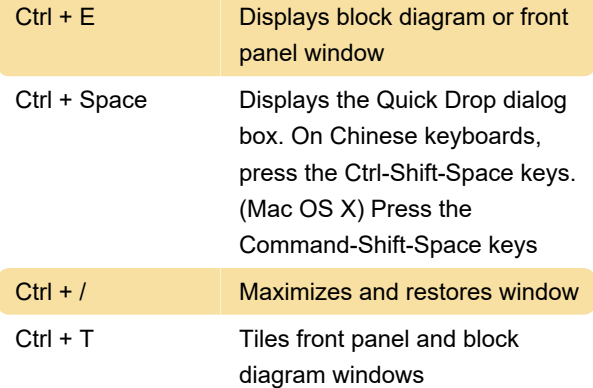

#### Basic editing

 $Ctrl + X$  Cuts an object

### Tools and palettes

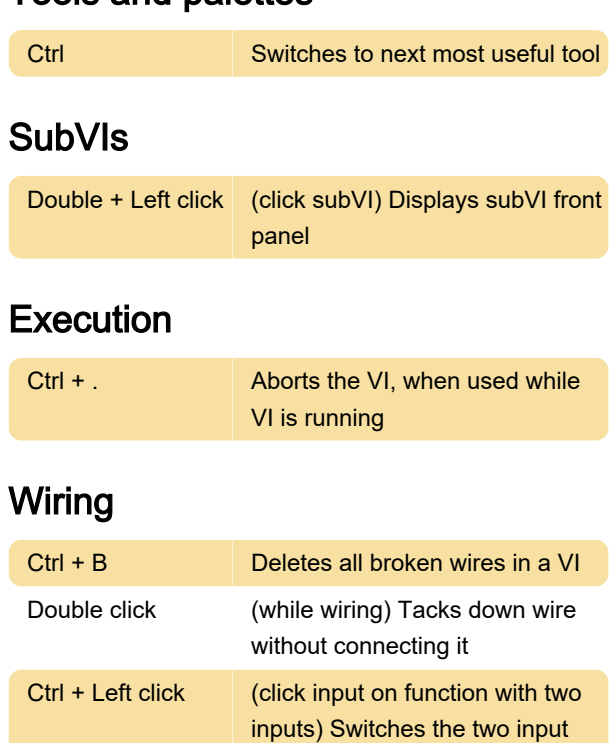

#### Icon editor

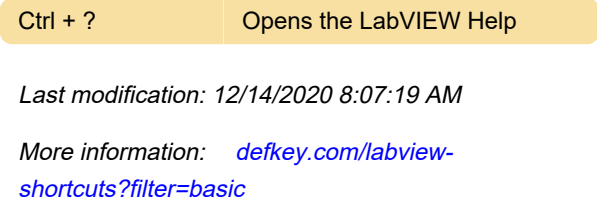

wires

[Customize this PDF...](https://defkey.com/labview-shortcuts?filter=basic?pdfOptions=true)